## **Восстановление пароля в регистраторах линейки PRO.**

**1.** Необходимо собрать информацию и **отправить** запрос в техническую поддержку.

**1.1.** В левом нижнем углу окна запроса пароля, дважды кликните левой клавишей мышки как показано на (рис.1);

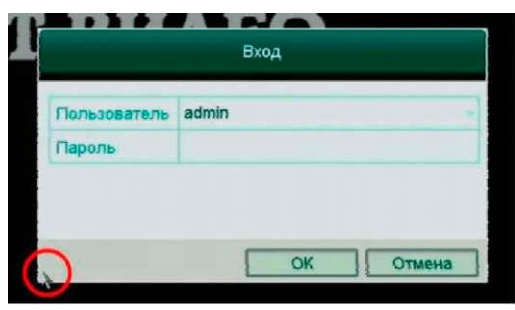

рис.1

**1.2.** В открывшемся окне **«Восстановление пароля по умолчанию»** запишите «Серийный номер» (рис.2);

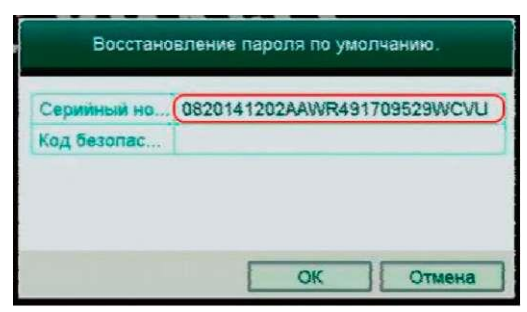

рис.2

**1.3.** Запишите дату и день недели, отображаемую видеорегистратором на момент отправки запроса (рис.3). Если **время** или **серийный номер** в регистраторе не отображается, используйте «альтернативную инструкцию». [Скачать.](https://st-tm.ru/upload/uf/6d2/1z3ehev5hz0p2d8ivtbxmx84va5uhg4f/Sbros-parolya-kamer-i-registratorov-PRO.pdf)

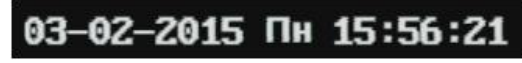

рис.3

**1.4.** Запишите модель видеорегистратора;

**1.5.** Всю собранную информацию: *Серийный номер, дата и модель регистратора*, отправьте письмом на почтовый адрес: [serv@st-tm.ru](mailto:serv@st-tm.ru)

## *Пример заявки*

Серийный номер: **0820141202AAWR491709529WCVU** Дата, указанная в меню регистратора: **03.02.2015 Пн** Модель видеорегистратора: **ST-HDVR 4 PRO (Версия 3)**

**2.** В ответ на Ваше письмо Вы получите коды безопасности для восстановления пароля на 5 следующих дней, начиная с даты в регистраторе (пункта **1.3)** указанной Вами в письме.

## *Пример кодов безопасности (выделено желтым) !!!*

Security Code: rQzSreedQe Valid for: 03/02/2015

**2.1.** Введите полученный код в поле «Код безопасности» окна **«Восстановление пароля по умолчанию»** (рис.4);

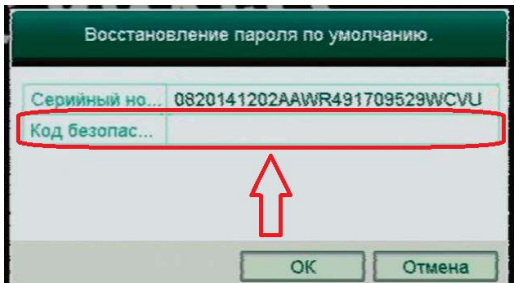